# CMS AV1機能の設定

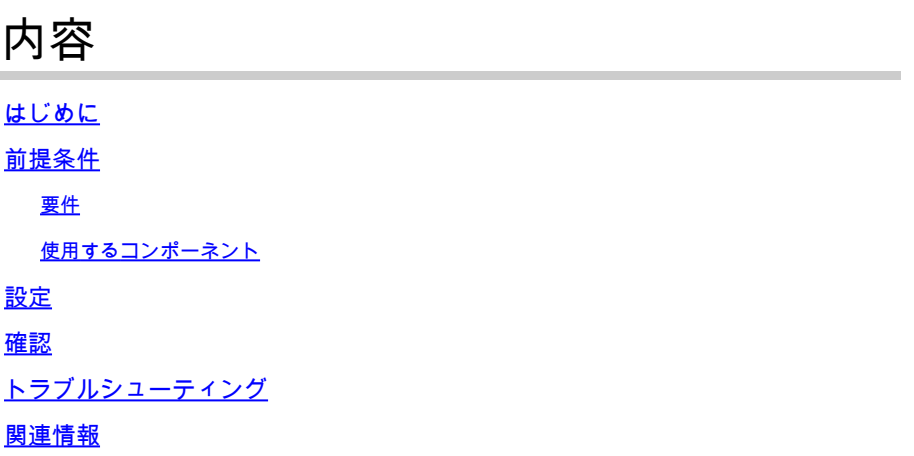

# はじめに

このドキュメントでは、Cisco Meeting Server(CMS)でAOMedia Video 1(AV1)コーデックを有効 にする方法について説明します。

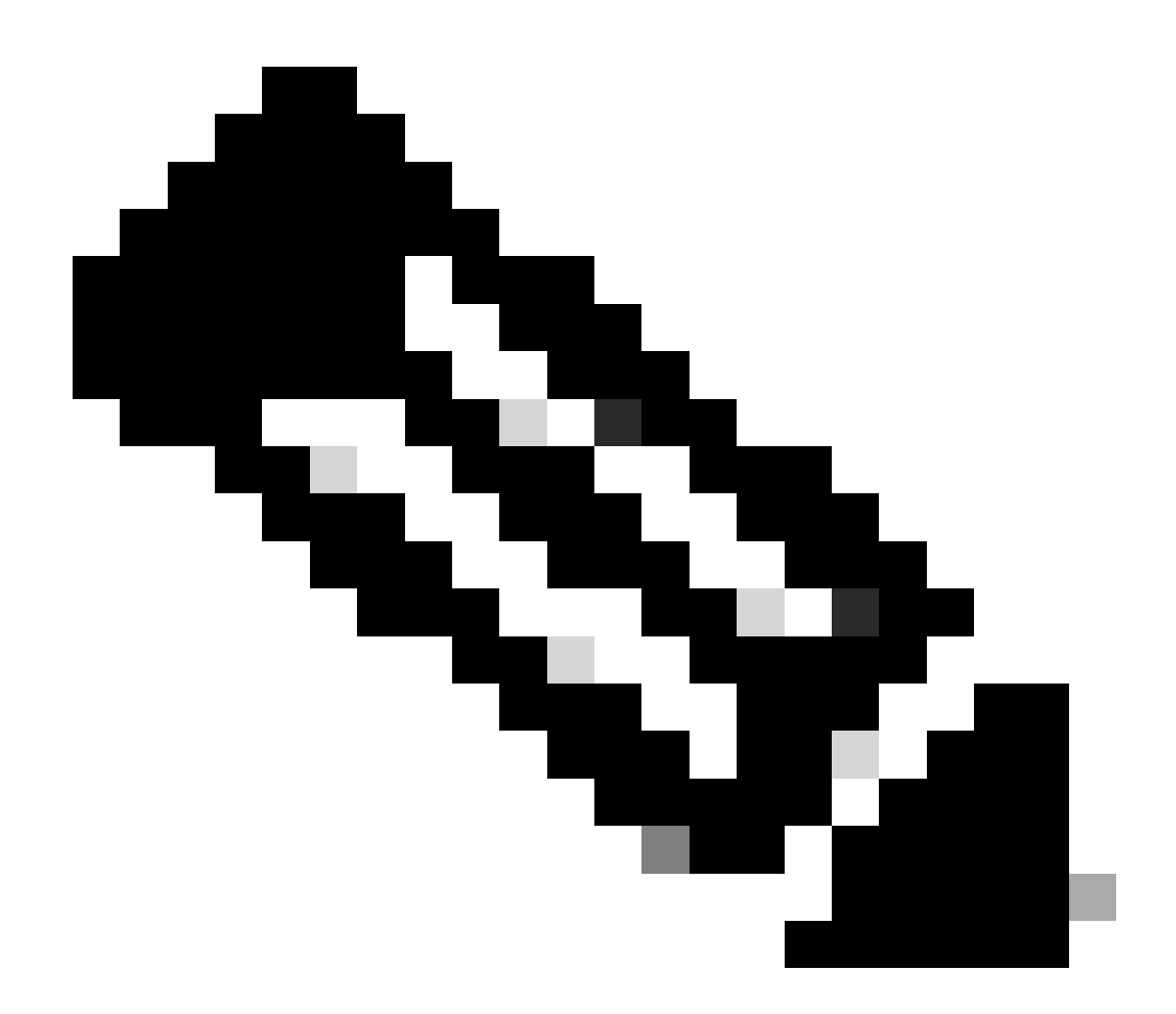

注:このAV1はCMS 3.9のベータ機能です。

## 前提条件

要件

CMS設定に関する知識があることが推奨されます。

使用するコンポーネント

このドキュメントの情報は、次のソフトウェアとハードウェアのバージョンに基づいています。

- CMSバージョン3.9サービスCallbridge
- Chromeブラウザ122.0.6261.112
- Firefoxブラウザ123.0.1(20240304104836)

このドキュメントの情報は、特定のラボ環境にあるデバイスに基づいて作成されました。このド

キュメントで使用するすべてのデバイスは、クリアな(デフォルト)設定で作業を開始していま す。本稼働中のネットワークでは、各コマンドによって起こる可能性がある影響を十分確認して ください。

### 設定

1. CMSログのデフォルトのAV1コーデックステータスの例を次に示します。

#### <#root>

2024-03-05T16:50:25.736 user.info cms01 host:server: INFO :

**AV1 Video Codec Enabled for Content: 0**

2. セキュアシェル(SSH)コマンドを使用して、CMSのCallbridgeでAV1コーデックを有効にします callbridge av1 enable.

cms01> callbridge av1 enable

次に、CMSログでAV1を有効にする例を示します。

#### <#root>

2024-03-06T09:34:45.395 local0.info cms01 cli: User admin from 10.140.249.233:63290 issued command <

**callbridge av1 enable>: permission granted**

3. 新しい機能AV1コーデックをアクティブにするために、SSHコマンドを使用してCMSでCallbridgeサービスを再起動します。

cms01> callbridge restart

4. CMS SSHコマンドラインとCMSログの両方からCallbridgeのステータスを確認し、AV1 Video Codec is enabledを実行します。

CMS SSHコマンドラインステータスの例を次に示します。

#### <#root>

cms01> callbridge Listening interfaces : a Preferred interface : none Key file : cms.key Certificate file : cms.cer Address : none CA Bundle file : root.cer C

**AV1 Video Codec : enabled** 

次に、CMSログでAV1コーデックステータスを有効にする例を示します。

<#root>

2024-03-06T09:35:42.003 user.info cms01 host:server: INFO :

**AV1 Video Codec Enabled for Content: 1**

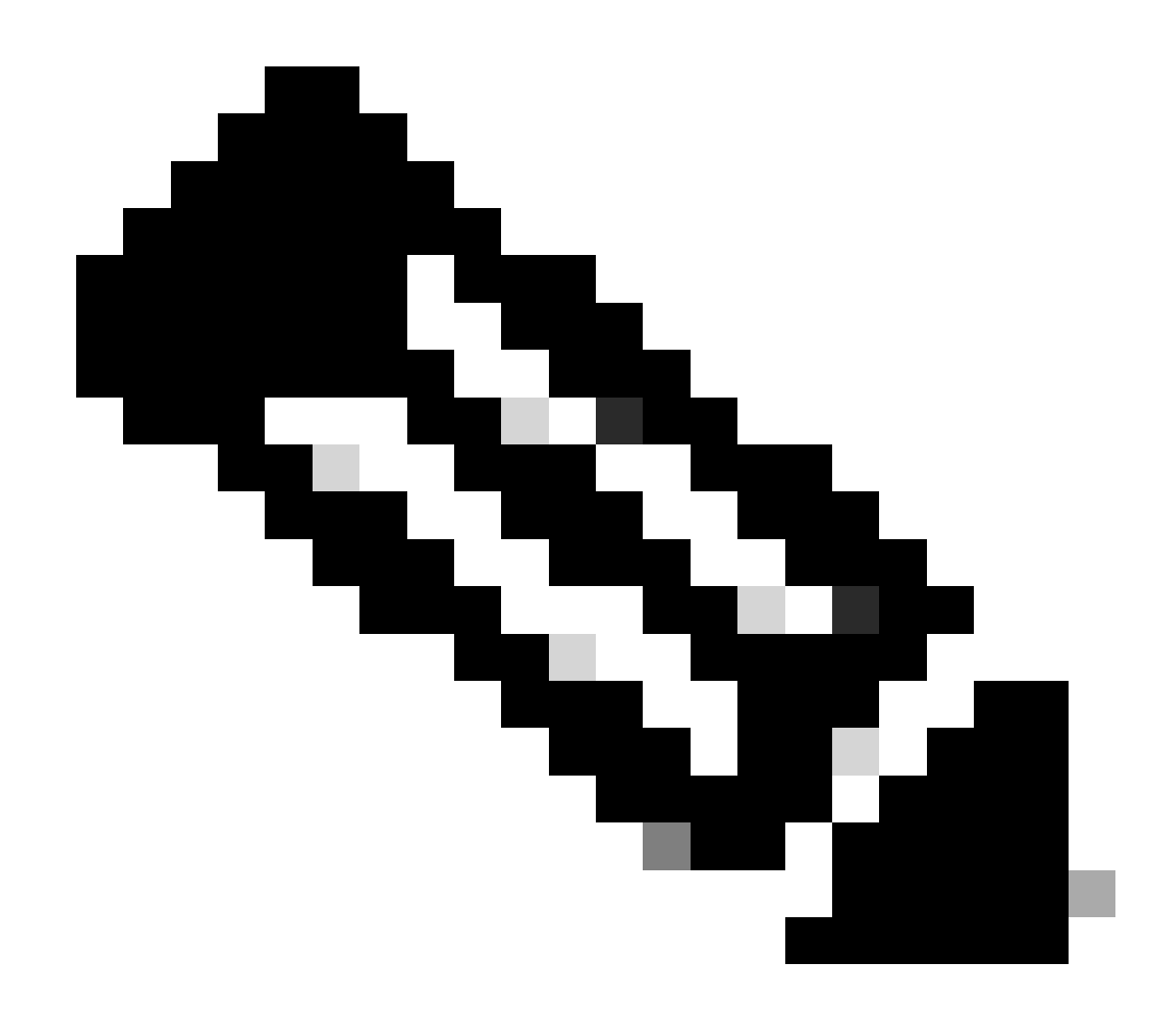

**注**:AV1コーデックは、CMSクラスタ内のすべてのCallbridgeサーバで有効にする必要があります。

#### 確認

1. コンテンツプレゼンタのメディアヘルス統計情報には、コンテンツネゴシエートコーデックがChromeブラウザ上のAV1である ことが示されます。

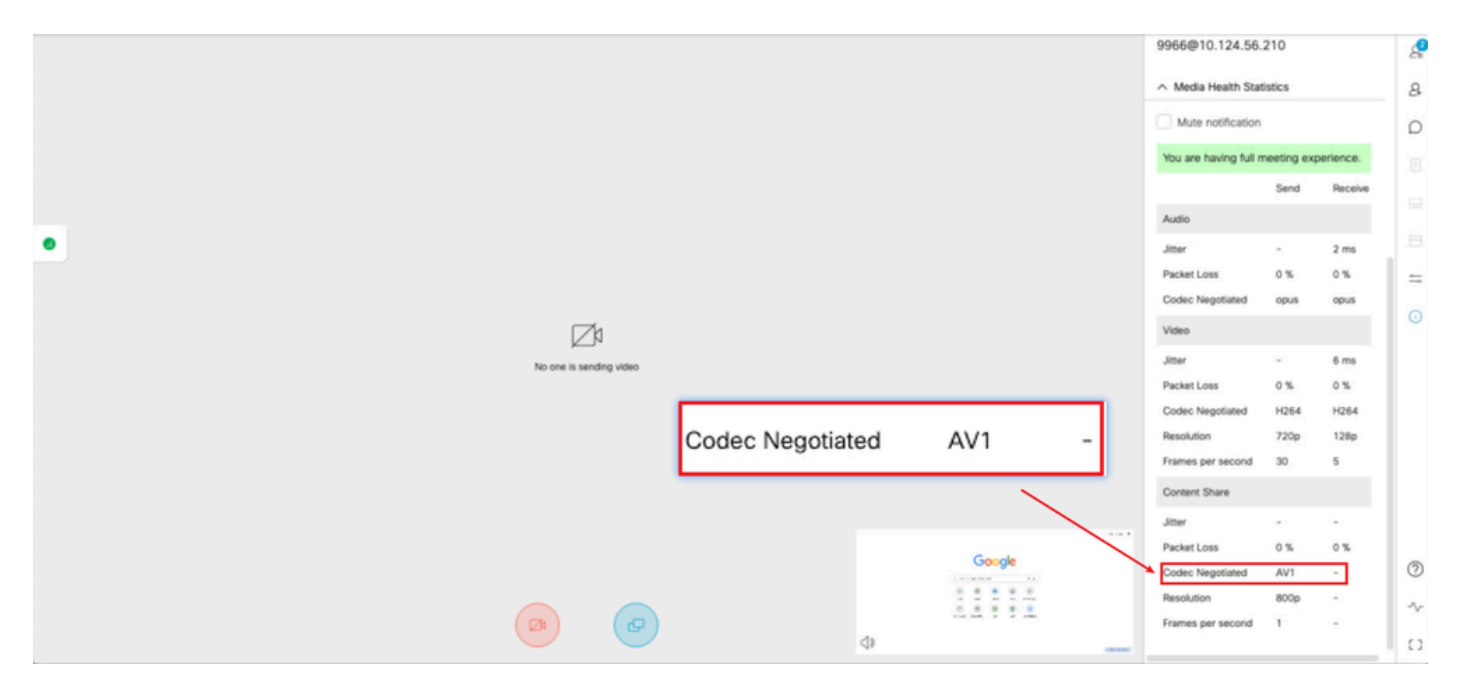

プレゼンターコンテンツコーデックは*Chrome*上の*AV1*

2. コンテンツ受信者のメディアの状態の統計情報は、CMSサーバからコンテンツを受信したときに、Chromeブラウザのコンテン ツネゴシエートコーデックがAV1であることを示しています。

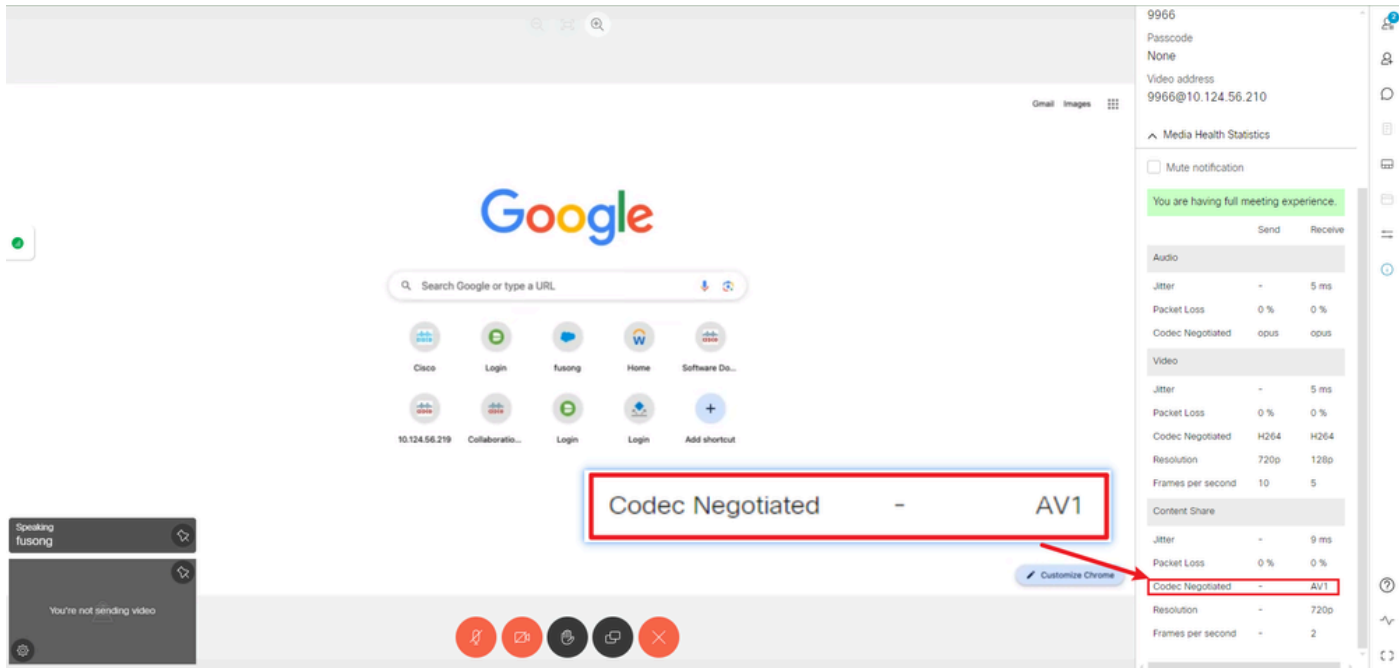

レシーバコンテンツコーデックは*Chrome*上の*AV1*

3. CMSでAV1が有効になっているが、ブラウザがAV1をサポートしていない場合、CMSとブラウザ間のコンテンツ伝送はブラウ ザ対応コーデックを選択します。

この例では、CMSおよびFirefoxブラウザのコンテンツネゴシエーションコーデックがH.264であることを示しています。

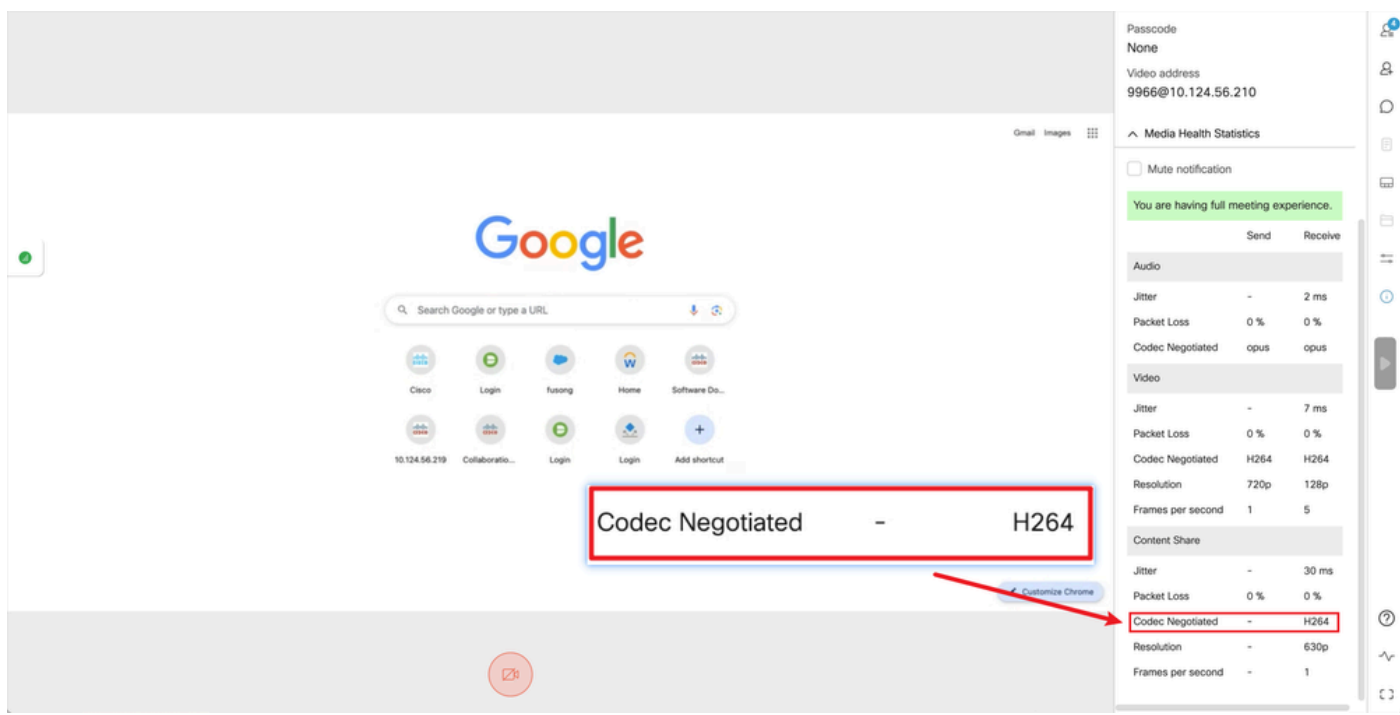

*Firefox*の受信者コンテンツコーデックが*H.264*である

トラブルシューティング

1. CMSのログから、プレゼンターがコンテンツの共有を開始したことがわかります。

2024-03-06 12:36:05.737 Info call 49: new video presentation request from user "guest3577572234" 2024-03-06 12:36:05.737 Info call 49: becoming floor

2. Chromeブラウザのプレゼンタwebrtcログから、CMSがセッション記述プロトコル(SDP)メッセージで**AV1**コーデックをサポート し、コンテンツ共有コーデックが**AV1**であることがわかります。

Chromeブラウザで<chrome://webrtc-internals/>からwebrtcログを収集できます。

これは、webrtcログのCMS SDPメッセージの例です。

<#root>

v=0 (11 more lines)

**o=Acano 0 0 IN IP4 10.124.56.212**

s=- c=IN IP4 10.124.56.212 b=CT:6000 t=0 0 a=setup:active a=msid-semantic: WMS ef86aaf0-f732-40ca-a65a-484dd196864d 494ba500-d708-4048-80f3

a=rtcp-mux a=sendrecv a=extmap:1 urn:ietf:params:rtp-hdrext:ssrc-audio-level a=candidate:1 1 udp 2130706431 10.124.56.212 35648 typ host a=candidat

**m=video 35648 RTP/SAVPF 104 102 45 96 (24 more lines) mid=1**

b=TIAS:6000000 a=rtcp-mux a=content:main a=sendrecv a=rtcp-fb:\* nack a=rtcp-fb:\* nack pli a=rtcp-fb:\* ccm fir a=rtcp-fb:\* goog-remb a=extmap:2 http://

**a=rtpmap:45 AV1/90000**

a=fmtp:45 profile=0;level-idx=31 a=rtpmap:96 VP8/90000 a=fmtp:96 max-fs=8160;max-fr=30 a=ssrc:2217027374 cname:8db99900-7685-4b58-8df7-f62

**m=video 35648 RTP/SAVPF 45 104 105 102 103 96 97 (42 more lines) mid=2**

b=TIAS:6000000 a=rtcp-mux

**a=content:slides**

a=sendonly a=extmap:2/sendrecv http://www.example.com/experiments/rtp-hdrext/abs-send-time a=candidate:1 1 udp 2130706431 10.124.56.212 35648 t

**a=rtpmap:45 AV1/90000**

a=fmtp:45 profile=0;level-idx=31 a=rtcp-fb:45 nack a=rtcp-fb:45 nack pli a=rtcp-fb:45 ccm fir a=rtcp-fb:45 goog-remb a=rtpmap:104 H264/90000 a=fmtp

#### これは、コーデック情報を共有するwebrtcコンテンツの例です。

<#root>

outbound-rtp (kind=video, mid=2, ssrc=1277302382, scalabilityMode=L1T1, encoderImplementation=libaom, powerEfficientEncoder=false,

**[codec]=AV1**

(45, level-idx=31;profile=0), id=OT01V1277302382) Statistics OT01V1277302382 timestamp 3/6/2024, 1:15:33 PM ssrc 1277302382 kind video transpo

**[codec] AV1**

(45, level-idx=31;profile=0) packetsSent 3964 [packetsSent/s] 48.982867749455345 bytesSent 145005 [bytesSent\_in\_bits/s] 399.860144893513 mediaSo

**contentType screenshare**

encoderImplementation libaom firCount 0 pliCount 0 nackCount 0 qpSum 9208 [qpSum/framesEncoded] 40 active true powerEfficientEncoder false scala

関連情報

- [Cisco-Meeting-Server-and-web-app](https://www.cisco.com/c/dam/en/us/td/docs/conferencing/ciscoMeetingServer/Release_Notes/Version-3-9/Cisco-Meeting-Server-and-web-app-Release-Notes-3-9.pdf) [リリースノート–3-9](https://www.cisco.com/c/dam/en/us/td/docs/conferencing/ciscoMeetingServer/Release_Notes/Version-3-9/Cisco-Meeting-Server-and-web-app-Release-Notes-3-9.pdf)
- [シスコのテクニカルサポートとダウンロード](https://www.cisco.com/c/en/us/support/index.html?referring_site=bodynav)

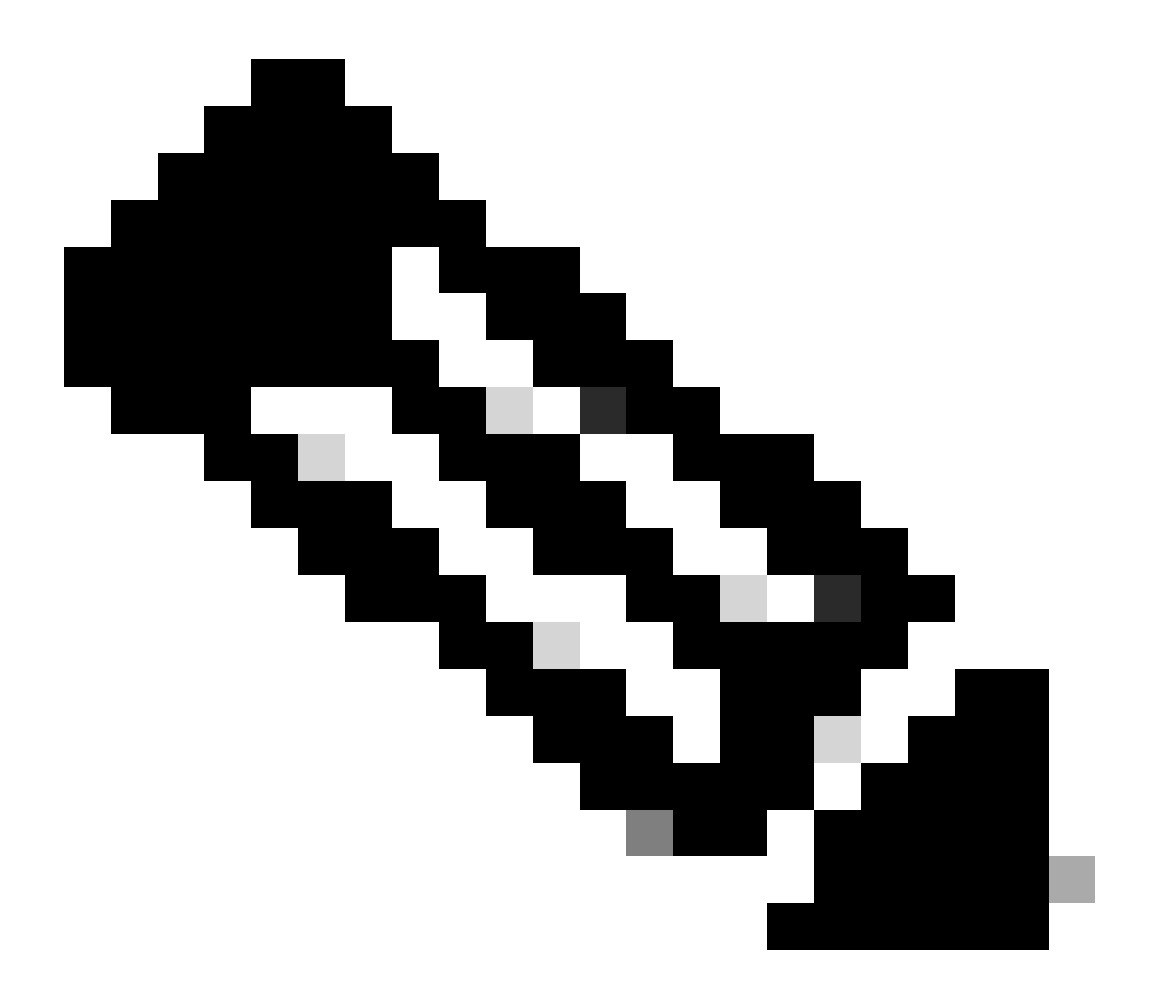

**注**:シスコは、ベータ機能が将来、完全サポート機能に移行することを保証しません。ベータ版の機能は、フィードバ ックに基づいて変更されることがあります。また、将来的に機能が変更されたり、削除される可能性があります。

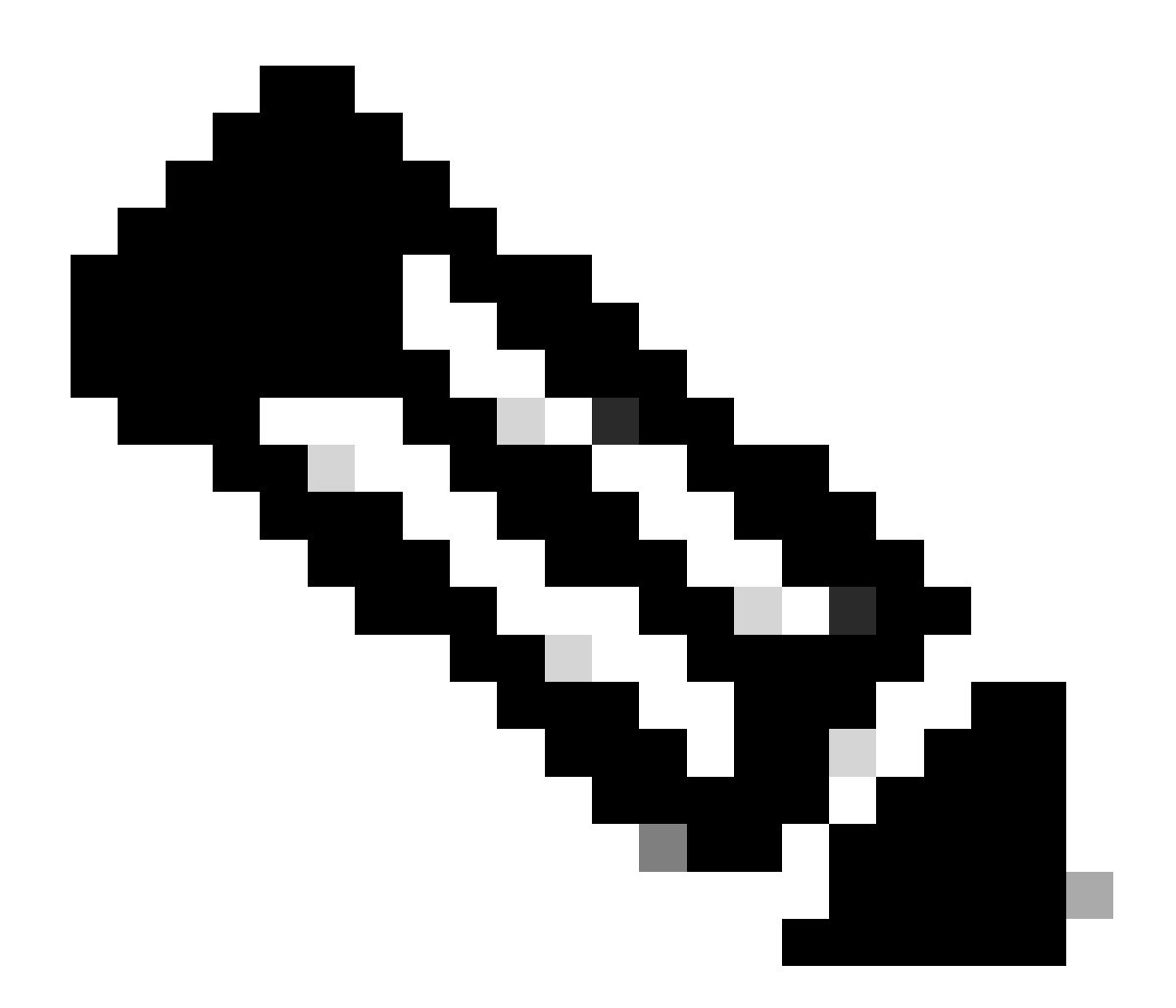

**注:**

- この機能は、**SIPエンドポイント(SIPトランク)**ではサポートされていません。
- AV1伝送は、**Chrome**ブラウザでのみテストされ、認定されています。
- Meeting ServerでAV1が有効になっていても、ブラウザでサポートされていない場合、コンテンツ送信はブラウ ザでサポートされているコーデックを選択します。
- メインボード管理プロセッサ(MMP)コマンドをイネーブルにした後、変更が適用されていることを確認するた •めに**Callbridgeを再起動**します。

翻訳について

シスコは世界中のユーザにそれぞれの言語でサポート コンテンツを提供するために、機械と人に よる翻訳を組み合わせて、本ドキュメントを翻訳しています。ただし、最高度の機械翻訳であっ ても、専門家による翻訳のような正確性は確保されません。シスコは、これら翻訳の正確性につ いて法的責任を負いません。原典である英語版(リンクからアクセス可能)もあわせて参照する ことを推奨します。